# **Availity Training Quick Reference Guide**

## **Key Points:**

- $\rightarrow$  TriWest leverages Availity as its one-stop shop for all information and training for the Department of Veterans Affairs (VA) Community Care Network (CCN): [www.availity.com.](http://www.availity.com/)
- $\rightarrow$  The Availity portal is a multi-payer site where you can use a single user ID and password to work with TriWest and other participating payers online.
- Providers will need to register for a free Availity account to access all  $TriWest$ information, webinar sessions, quick reference guides, and the Provider Handbook, through a Secure Login on Availity.
- $\blacktriangleright$  Follow the step-by-step instructions to access TriWest Payer Space, CCN training opportunities and other important information.
- $\rightarrow$  Have questions regarding the Availity portal capabilities for TriWest? Please visit <https://www.availity.com/triwest> or call Availity at 800-282-4548.

# **Register and Login**

Availity is compliant with all Health Insurance Portability and Accountability Act (HIPAA) regulations, and there is no cost for providers to register or use any of the online tools.

- **If you are not registered for the Availity portal, please [register now](https://www.availity.com/provider-portal-registration) so you have access to the most up-to-date resources and tools for working with TriWest.**
- $\blacktriangleright$  To begin, visit<https://www.availity.com/triwest> and click on REGISTER in the top right corner.

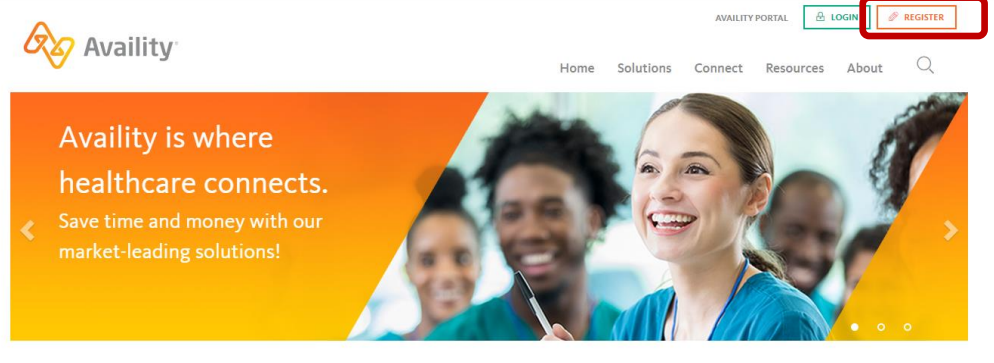

Streamlining your eligibility and benefits, claims management, and authorizations

Refer to this [quick registration overview PDF,](https://apps.availity.com/availity/Demos/QRG_Electronic_Registration.pdf) or for more details, review this [recorded registration demo.](https://apps.availity.com/availity/Demos/REC_AP_OrgReg/story_html5.html)

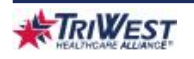

Once you have registered for a free account, you will login to Availity with your User ID and password credentials moving forward.

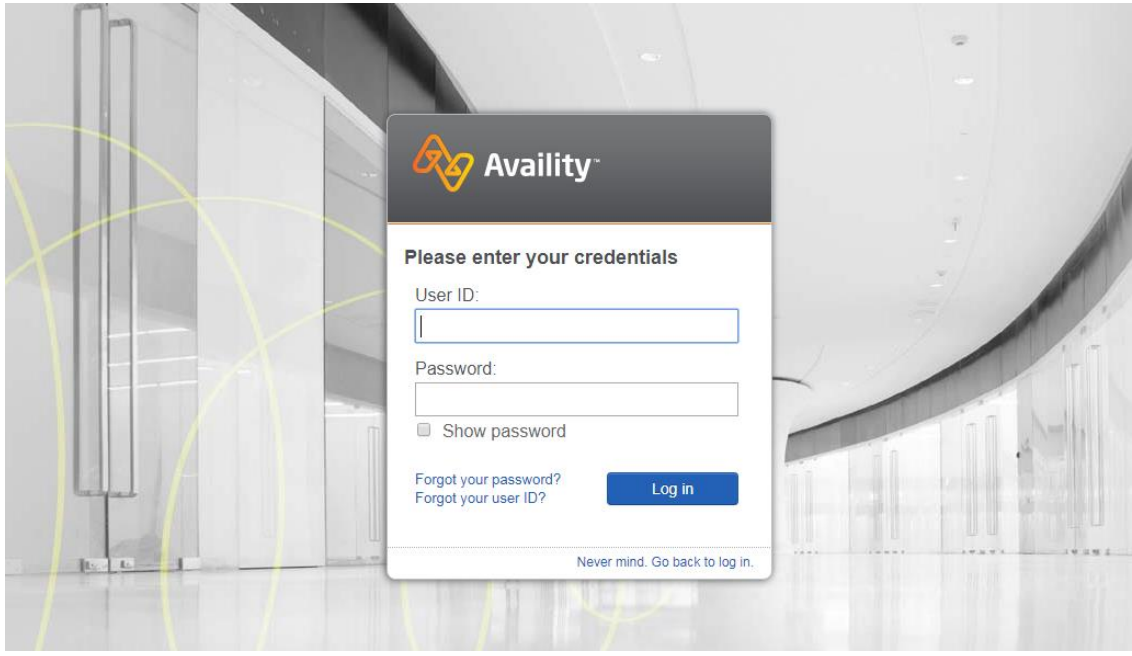

# **TriWest Payer Space**

You may hear or read about the TriWest Payer Space on Availity. It is the prime source to review our library of Quick Reference Guides, the Provider Handbook, and access the TriWest Learning Center for training opportunities. Access it by clicking the "Payer Spaces" option located on the top bar of the main screen.

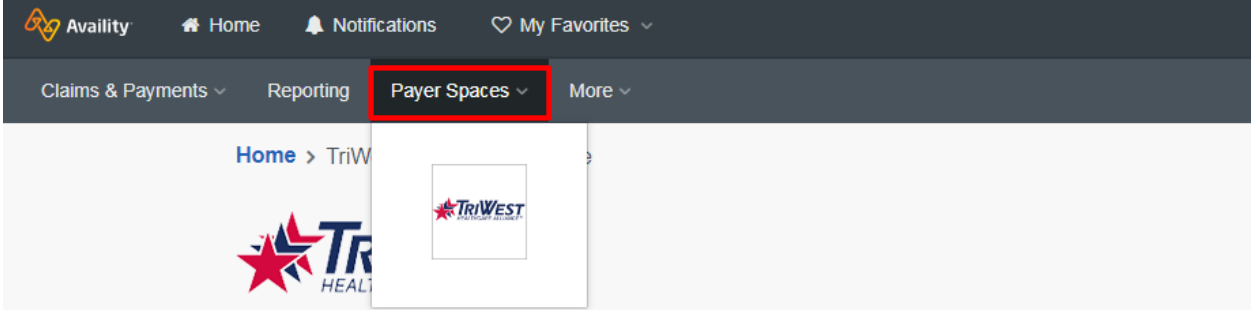

TriWest Payer Space displays three main options on the screen when you click it:

- Applications
- Resources
- News and Announcements

## **Applications**

Some of what you can do:

 $\blacktriangleright$  Access the TriWest Learning Center – register for live webinar sessions on CCN, or sign up for on-demand eSeminar Learning Paths

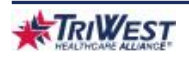

- $\rightarrow$  Access the VA Patient List, where you can view appointment and approved referral/authorization information
- Access real-time pharmacy dispensing information to help prevent medication errors when prescribing to Veterans
- Link to the Dental Office Toolkit (dental providers only)
- Do much more just with a few clicks

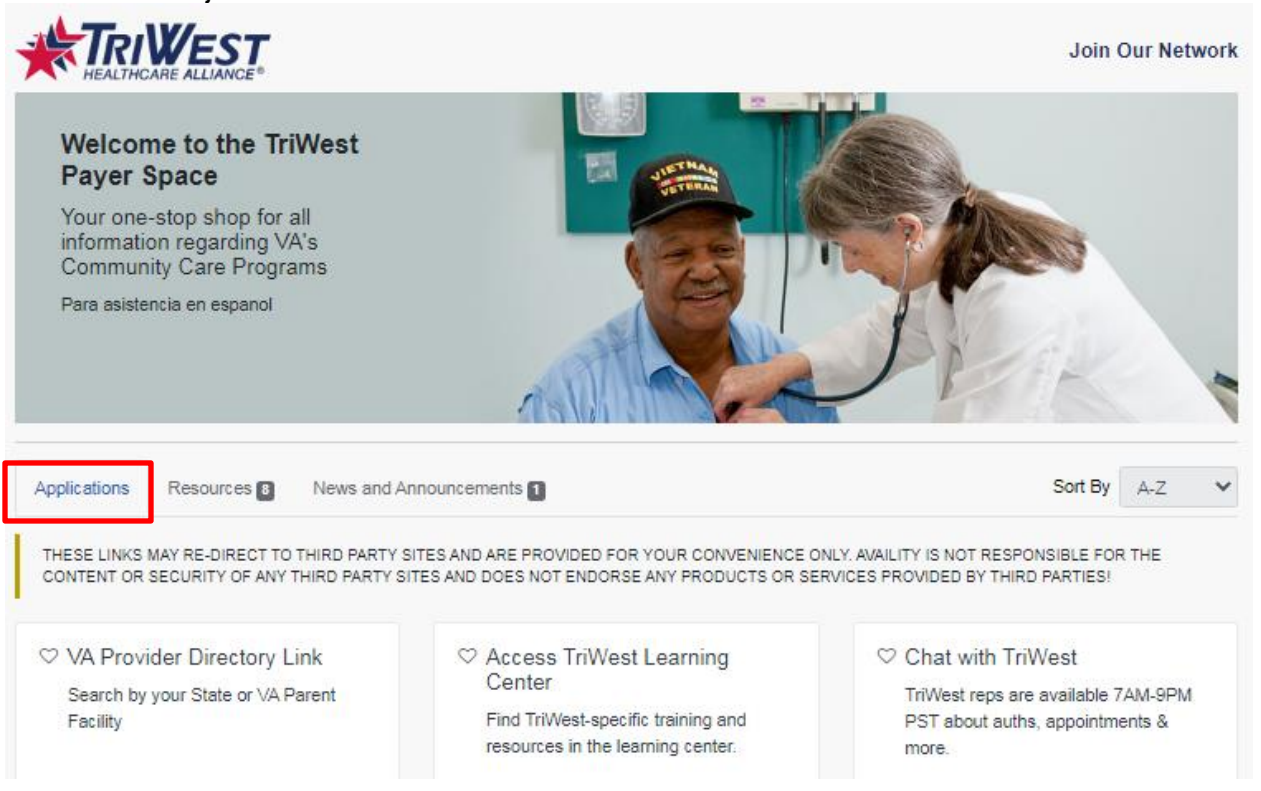

#### **Patient List**

Under the Applications tab, there is a new read-only application called VA Patient List where you can access basic appointment and approved referral/authorization information.

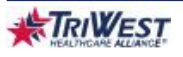

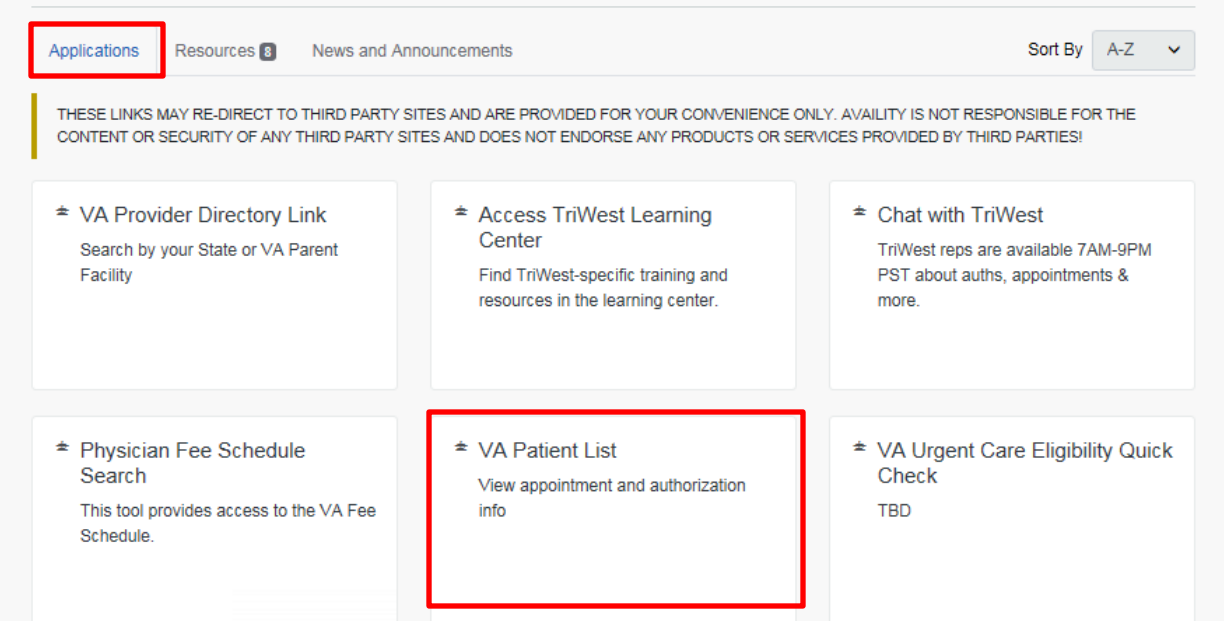

After clicking "VA Patient List," you can access basic appointment and referral/authorization information for the past 30 days, for the next 30 days, or customize the search as needed.

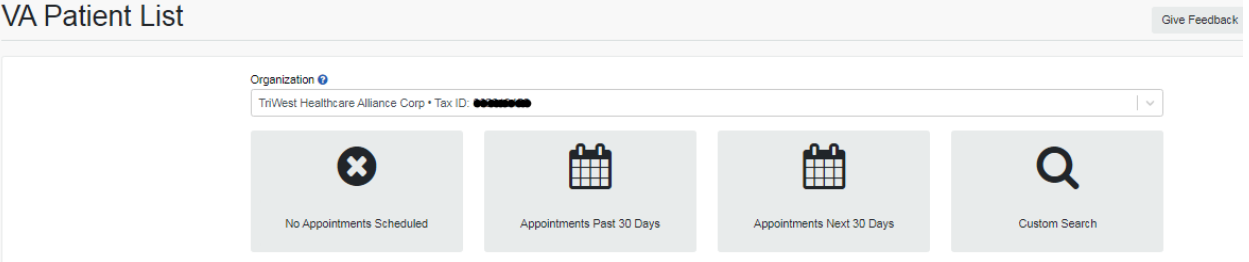

#### **Urgent/Emergent Pharmacy Dispensing App**

You can now look up the medication prescribed to Veterans via the Urgent/Emergent Pharmacy Dispensing app. The dispensing information is only applicable to urgent/emergent retail claims submitted through CCN. It is not applicable to mail-in pharmacy or routine medication claims.

Search by Member ID or claim number (claim ID). Once a match is found, the fields will auto-populate with the claim number, Veteran's name, ID, and group number. It will also show the prescription number, brand, quantity, days' supply, prescriber, and pharmacy.

All medications must be prescribed in accordance with the [VA National Formulary.](https://www.pbm.va.gov/apps/VANationalFormulary/Default.aspx)

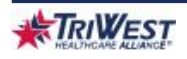

#### **TriWest Healthcare Alliance**

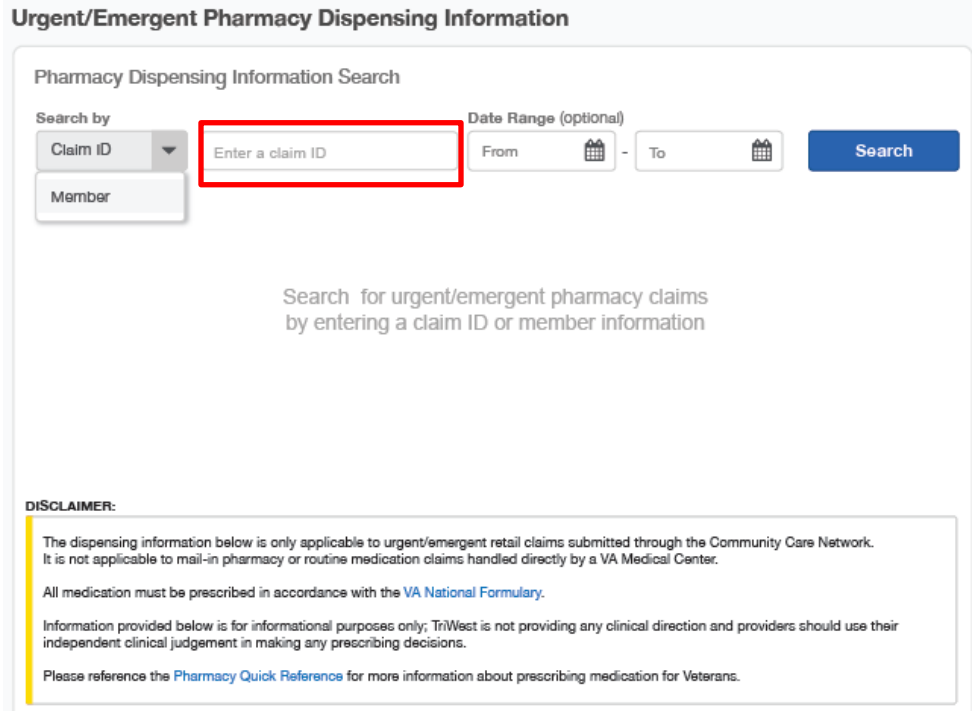

#### **TriWest Learning Center**

Under the applications tab, you can also access the TriWest Learning Center to get customized learning opportunities for the most current information about CCN. Follow the instructions below to access preferred learning modules.

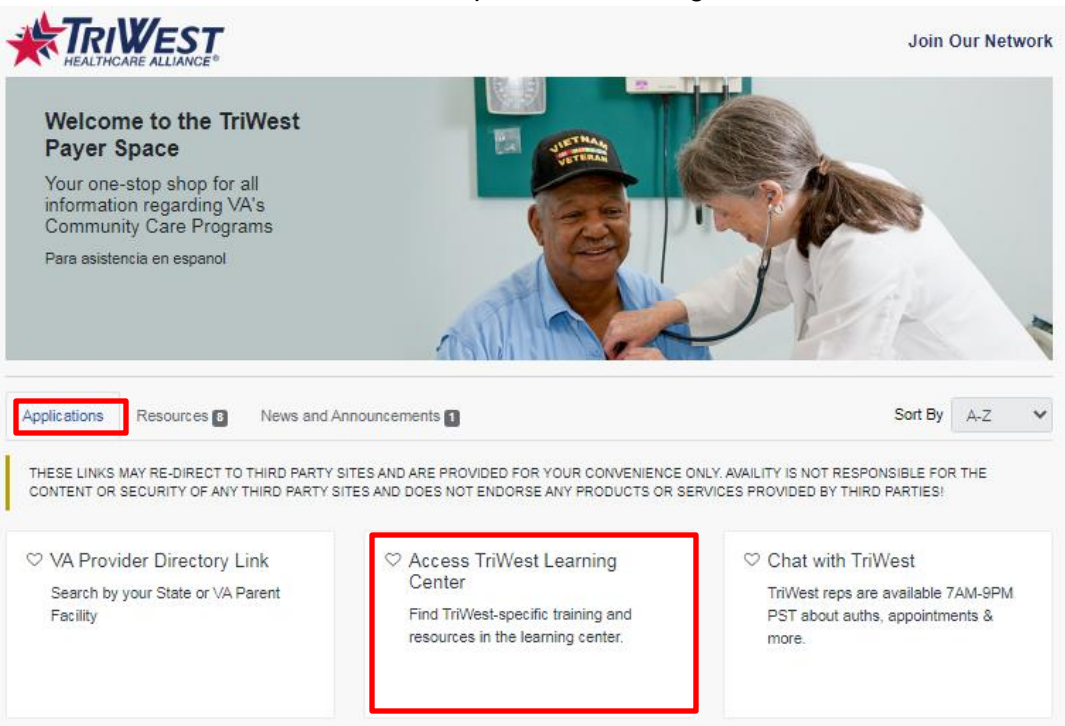

Once you are in the TriWest Learning Center, you have three options: Courses, Learning Paths, or Sessions. Follow the Learning Paths or Sessions options.

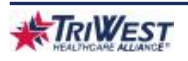

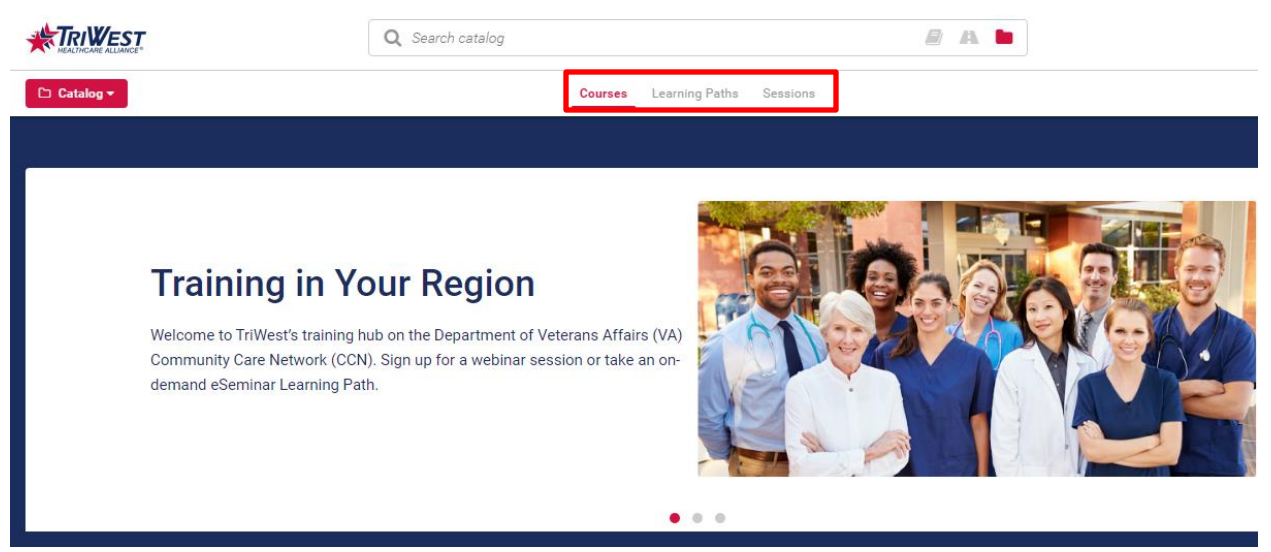

#### **(a) Learning Paths**

- ◆ Learning Paths are e-seminars that you can watch on-demand, based on your schedule.
- ◆ Select "Learning Paths" on the top, center menu to access eSeminar Learning Paths that consist of several short videos grouped into topics. Then, enroll in the Learning Path(s) that you want to take.

#### **(b) Sessions: Live Webinars**

- $\blacktriangleright$  To register for a live, interactive webinar, select the "Sessions" tab on the top, center menu.
- $\rightarrow$  Choose a preferred date on the calendar to view offerings or select a course from the session list in chronological order, and click on the "View Course" link.

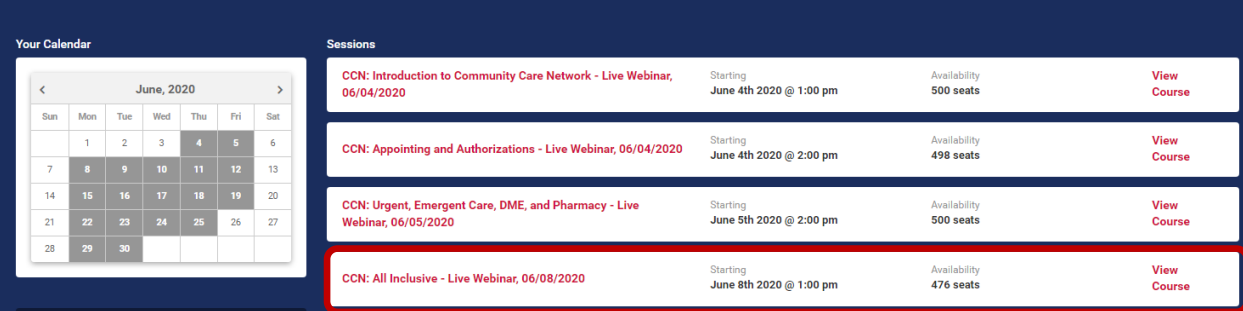

 $\bigstar$  Select the "Enroll" button in the details box.

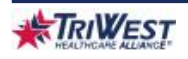

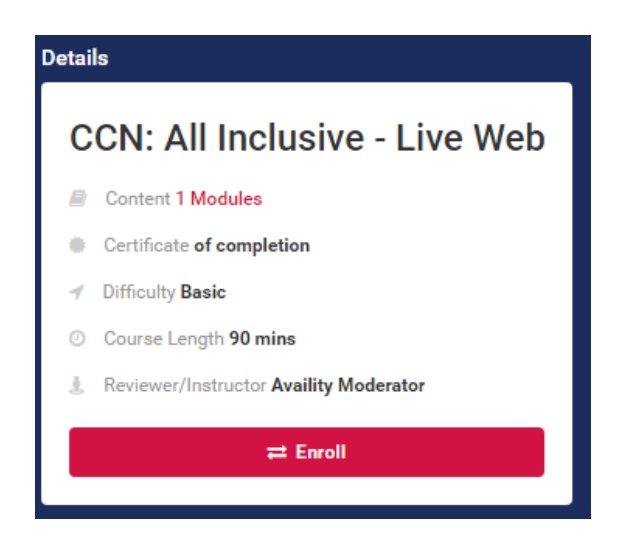

◆ Confirm your attendance in the webinar sessions. You will automatically receive an email confirmation to attend at the scheduled time.

#### **Resources**

Under the Resources tab, you can access information and documents for both PC3 and CCN.  $\blacktriangleright$  Filter by category to find information specific to either PC3 or CCN.

Resources include the Provider Handbooks for PC3 and CCN, as well as topic-based Quick Reference Guides for PC3 and CCN.

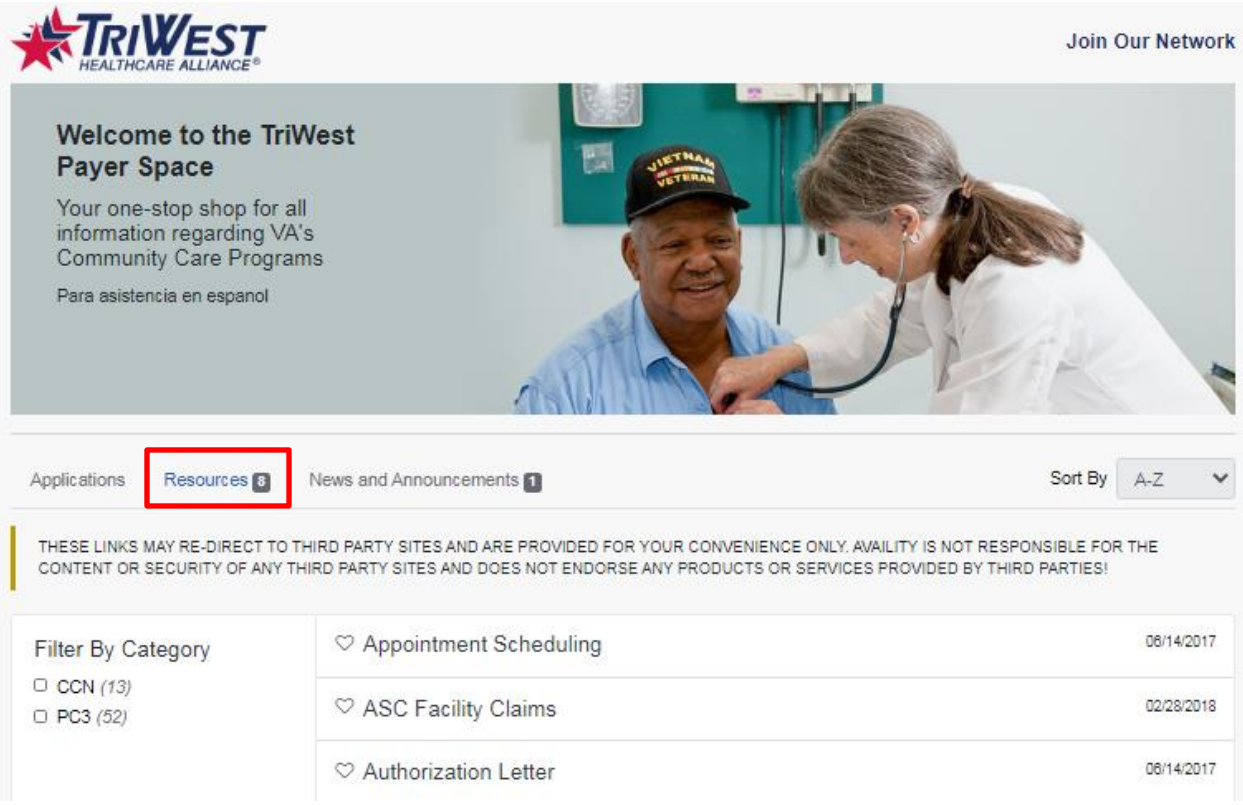

### **News and Announcements**

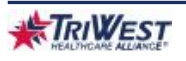

Providers can access the latest information and updates through the News and Announcements tab. Check this tab for the latest updates regarding CCN or PC3.

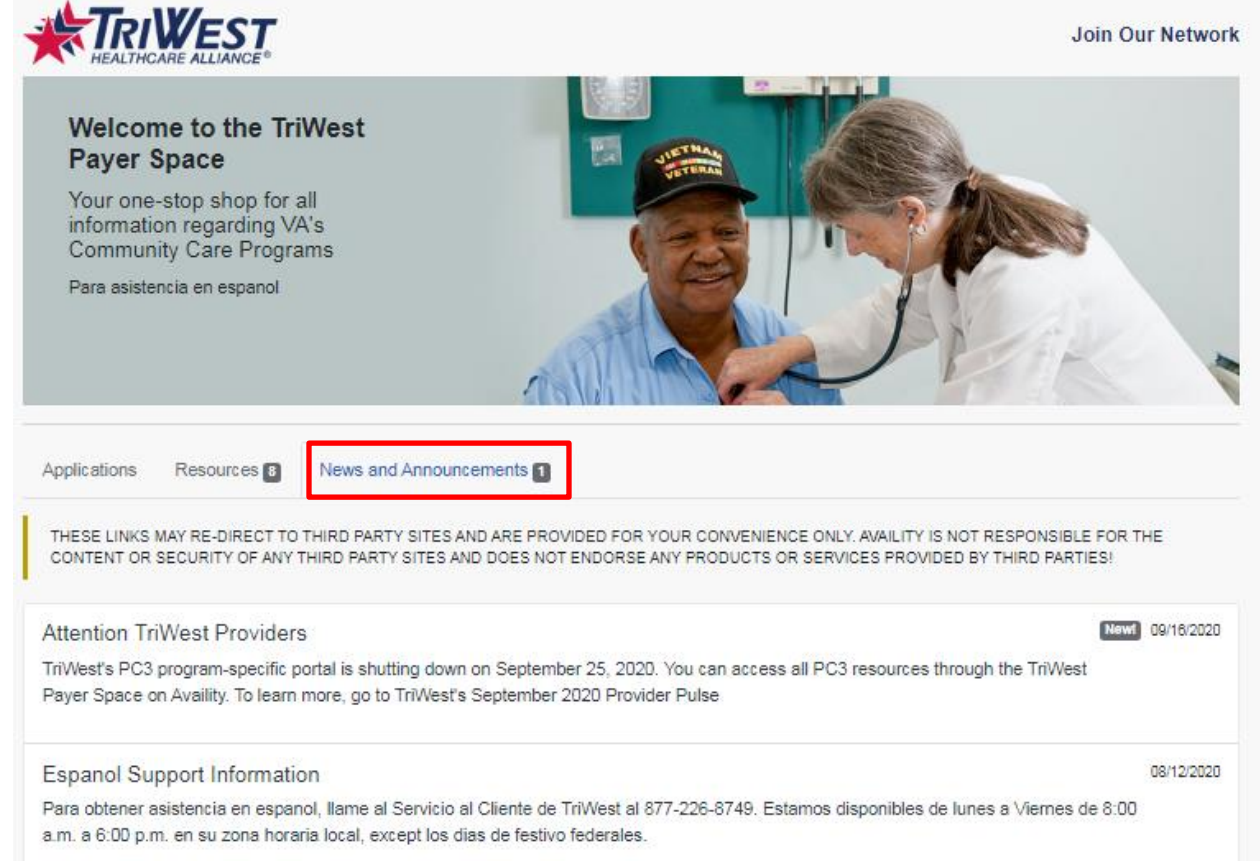

# **How to File Claims on Availity**

Filing claims on Availity is a simple and quick process. Please take the following steps to file claims on Availity:

1. Login to your Availity account. Click the Claims & Payments tab located on the top-left corner of the main screen.

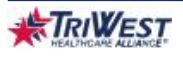

#### **TriWest Healthcare Alliance**

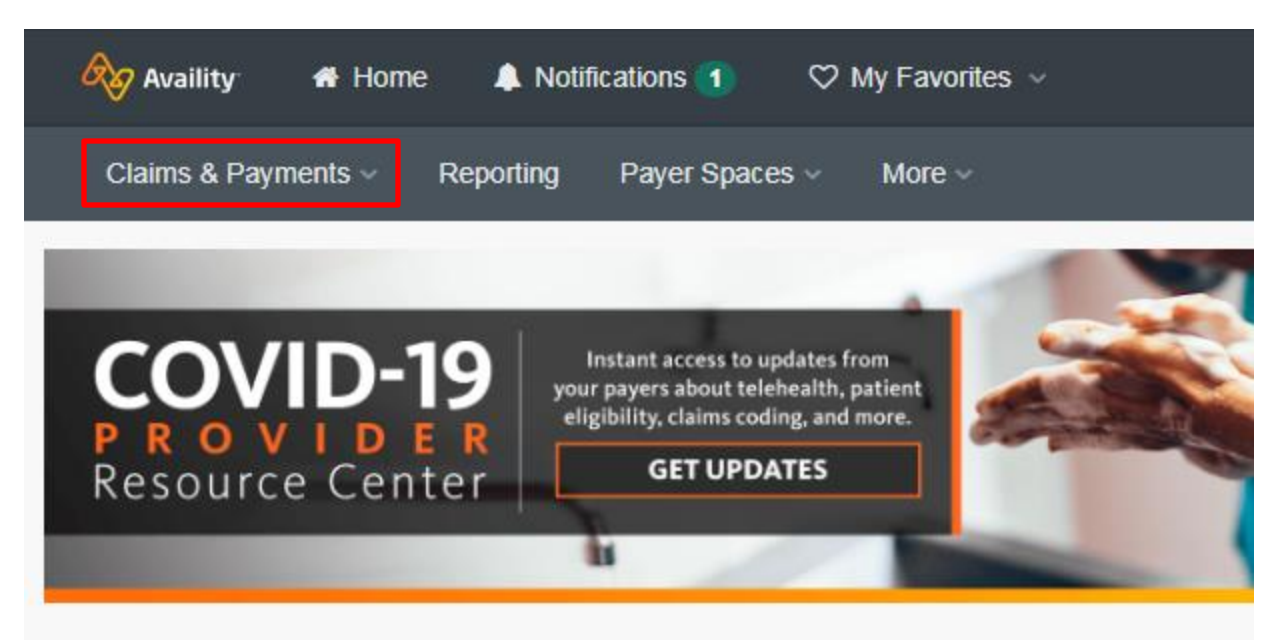

2. Select either Professional Claim or Facility Claim.

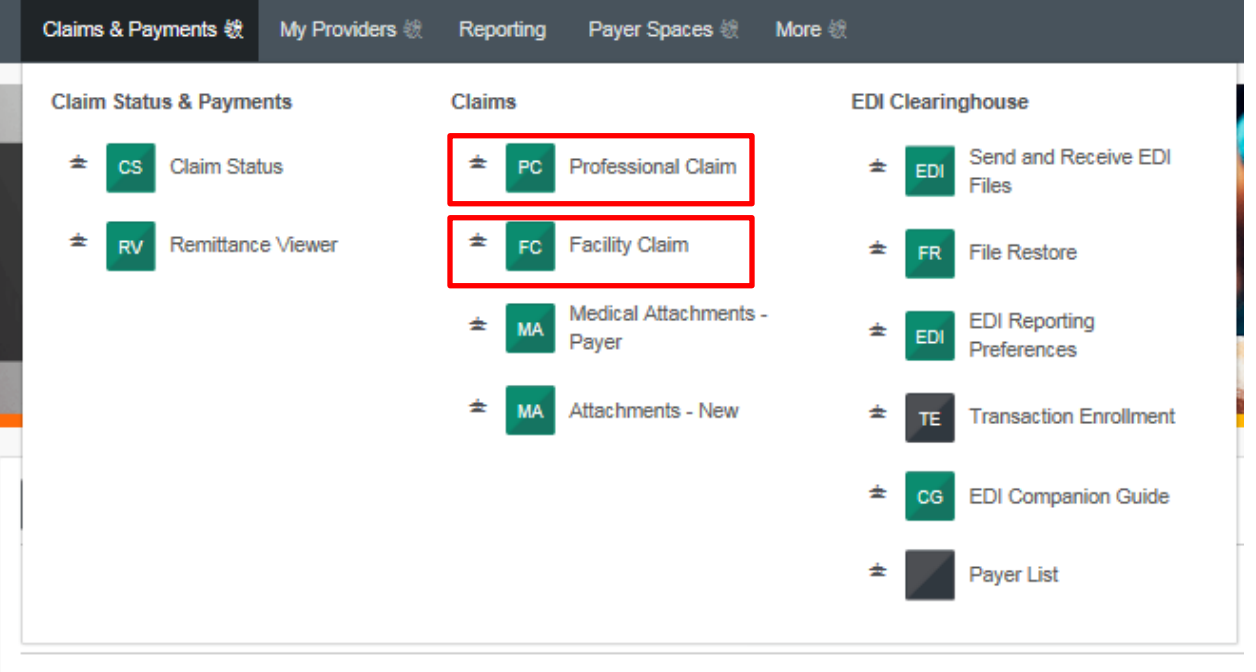

#### Welcome to Availity! Ready to get started?

<sup>1</sup> We've laid the groundwork for you with our new user course.<br>3. Enter the required details to file a claim. If you encounter any issue, please contact Availity technical support at 800-282-4548.

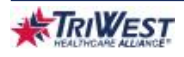

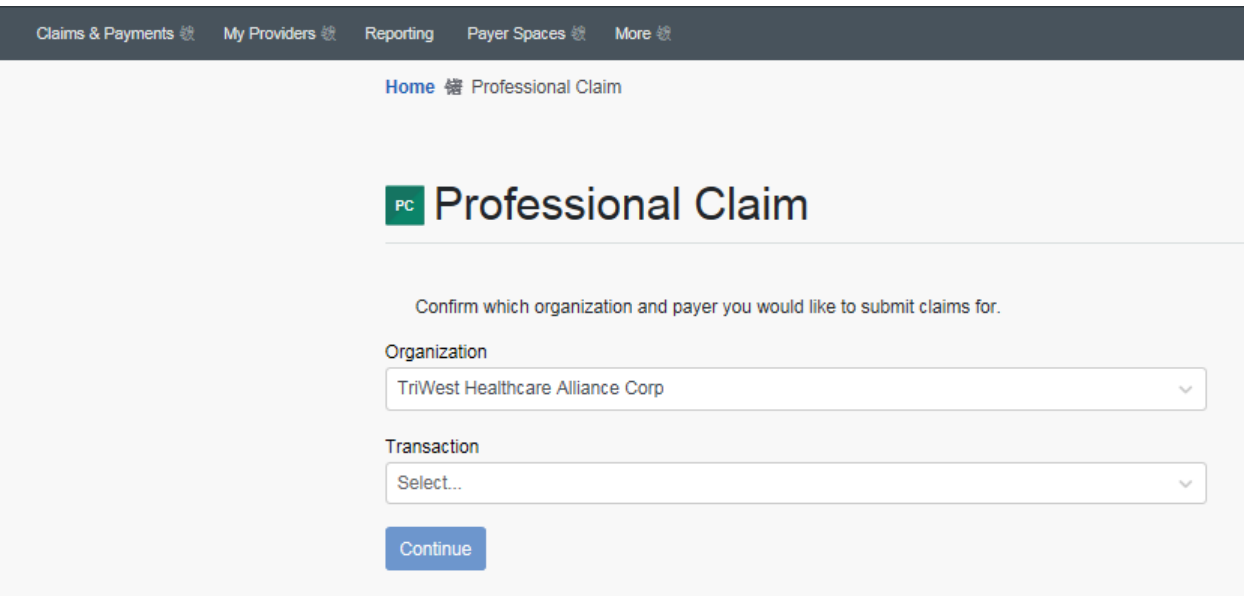

## **Claim Status on Availity**

Login to Availity to check claims status instantly. This feature is currently live and offers status updates in realtime.

- To access claims status in Availity, please take the following steps:
	- 1. Login to your Availity account. Click on the Claims & Payments option located on the top-left corner of the main screen.

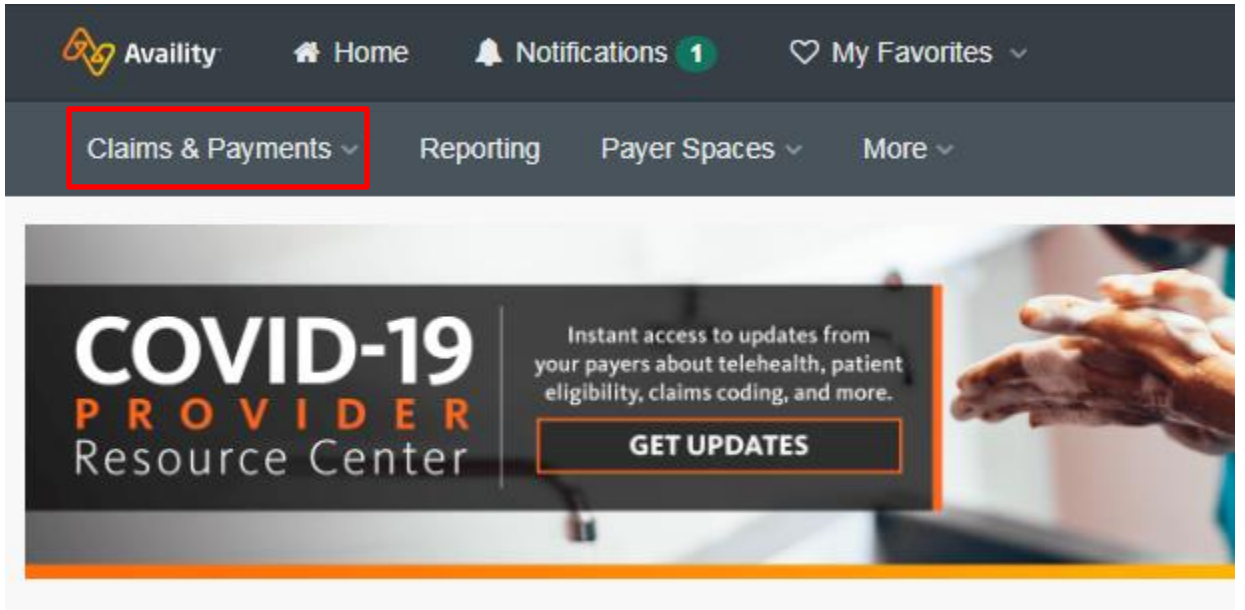

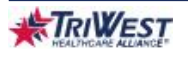

2. Under Claims & Payments, select the option Claim Status.

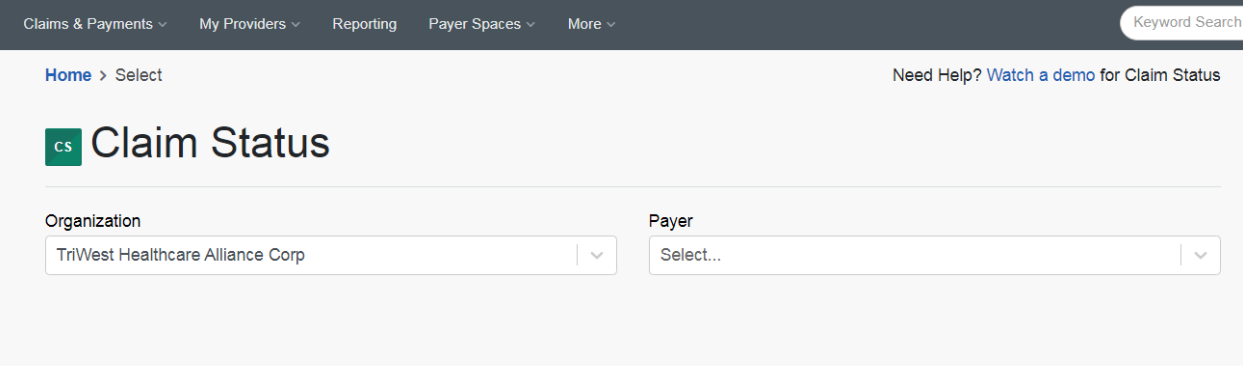

3. Enter the required details to check the claim status.

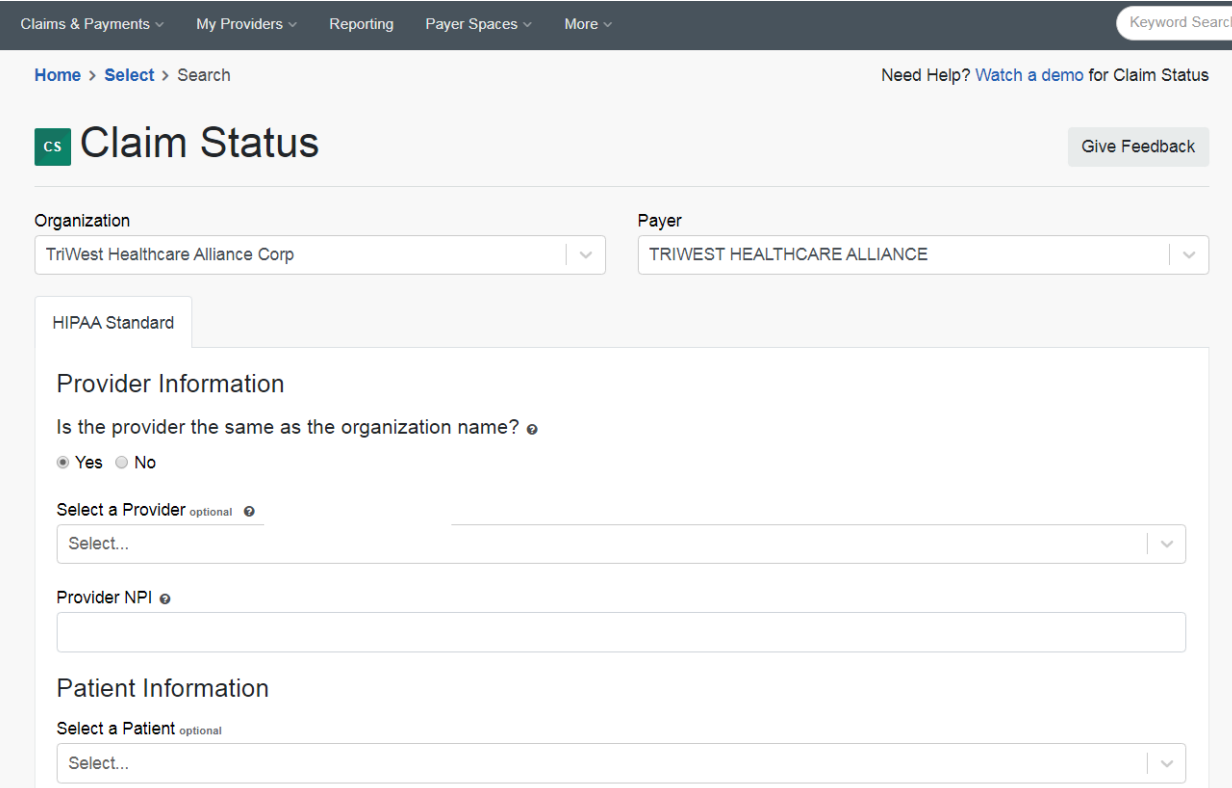

# **Additional Provider Portal Support and Training**

To help you learn how to use Availity's tools and features, check out free training you can access within the Availity portal:

- To view online help, select **Help & Training | Find Help.**
- ◆ To view training options, select Help & Training | Get Trained to open the Availity Learning Center (ALC) in a new browser.
- ◆ In the ALC, search the catalog by keyword **TriWest** to locate live and on-demand options.
- Select **Sessions** to use the interactive calendar to enroll in the live Availity webinars you want to → attend.

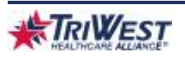

◆ Tip: For quick access to the calendar, click and bookmark the link to the interactive calendar.

One of the most popular on-demand training options includes an onboarding program for portal transactions, in addition to other product and industry training. In the ALC, search by keyword **onboarding** to locate programs for administrators and new users.

> **Have questions regarding the Availity Portal capabilities for TriWest? Please visit https://www.availity.com/triwest or call Availity at 800-282-4548**

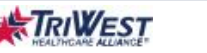